# **SECP Backup/Restore Befehle**

Jeder Gruppe stehen fünf Speicherplätze(Slots) für Backups zur Verfügung. Die Backups werden immer inkrementell(level 1) zum Defaultimage erstellt. Im folgenden werden die mit dem Backup/Restore Vorgang zusammenhängenden Befehle dargestellt. Im Normalfall sollte ein Aufruf der Befehle ohne Parameter ausreichend sein.

#### **listbackups**

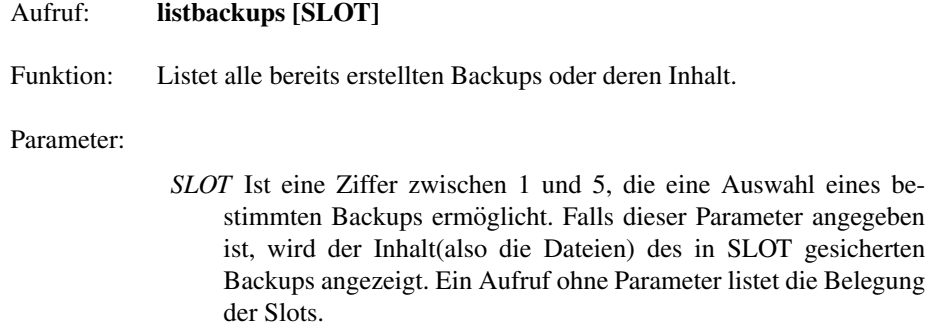

### **dobackup**

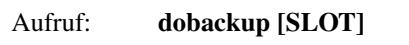

Funktion: Sichert die Daten auf dem Server

Parameter:

*SLOT* ist eine Ziffer zwischen 1 und 5, die eine Auswahl eines bestimmten Backups ermöglicht. Die bereits vorhandenen Backups mit zugehörigen Slot Ziffern, erhält man über listbackups. Falls der Parameter angegeben ist, wird das Backup in dem gewählten Slot durch ein neues Backup ersetzt.

Default Wert: nächster freier Slot oder, falls alle Slots belegt sind, ältester Slot

# **dorestore**

- Aufruf: **dorestore [EXTMASK [SLOT]]**
- Funktion: Stellt Backups wieder her

Parameter:

- *EXTMASK* spezifiziert die zu extrahierenden Dateien **Default Wert:** /
- *SLOT* Ist eine Ziffer zwischen 1 und 5, die eine Auswahl eines bestimmten Backups ermöglicht. Die bereits vorhandenen Backups mit zugehörigen Slot Ziffern, erhält man über listbackups **Default Wert:** letztes gesichertes Backup

# **Beispiele**

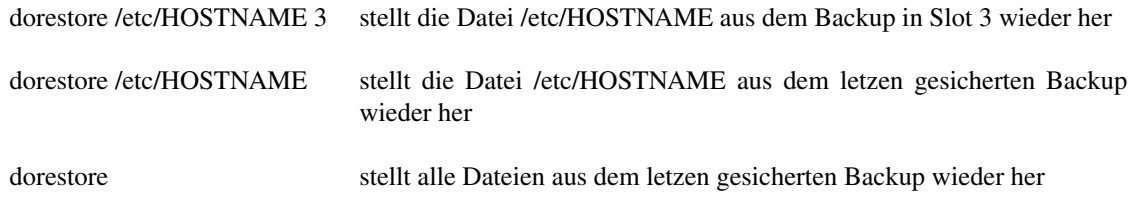

#### **Anmerkungen**

Da die Befehle Zentral auf dem Server verarbeitet werden und die Verbindung durch ssh verschlüsselt ist, benötigt man ein Passwort. Dieses Passwort ist gleich dem default root-Passwort auf den SECP Rechnern. Beim ersten Aufruf eines dieser Befehle kann es sein, daß eine Anfrage kommt ob man den ssh-Hostkey des Servers Cachen möchte. Diese Frage einfach mit **yes** beantworten.

# **Kryptographisches Filesystem**

Auf allen Rechern befindet sich pro Gruppe ein verschlüsseltes Filesystem. Die root Partition nur in Abhängigkeit des richtigen Partitionspasswortes erfolgreich gemounted werden. Standardmaßig ist das Passwort des Kryptographischen Filesystems gleich dem bekannten ¨ root Passwortes. Daher sollte **sofort** nach dem ersten booten des Systems das Passwort sowohl für den root Account, als auch für das Filesystem unverzüglich geändert werden. Für das Andern des Passwortes steht dem Benutzer der Befehl **chcryptopw** zur Verfügung. Zuerst wird der Benutzer aufgefordert sein altes Passwort einzugeben und danach kann er durch zweimalige Eingabe des gewünschten neuen Passwortes die Änderung vollziehen.